## **Etape 1 : Installer un serveur local**

- Installer - Mon spip en local -

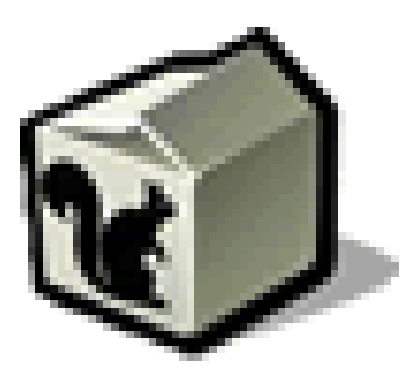

Date de mise en ligne : mardi 3 février 2009

**Copyright © Escal V4 - Tous droits réservés**

Parce que cela permettra d'installer une version de votre site en local et de travailler dessus sans risque si vous voulez modifier la présentation, les couleurs, les squelettes ou si vous voulez créer des pages supplémentaires.

Ceci dit, si vous vous contentez de paramétrer Escal via son interface de configuration en rajoutant éventuellement quelques règles css dans un fichier /squelettes/styles/perso.css, il n'est pas vraiment utile d'installer une copie locale de son site.

Comme SPIP fonctionne avec le langage php et une base de données MySQL, il faut d'abord installer un serveur php/MySQL qui pourra interpréter le code des fichiers, utiliser la base de données et en donner le résultat sur votre navigateur.

Il en existe plusieurs mais les plus utilisés sont

- sur PC : Wamp et Easyphp
- sur Mac : Mamp
- sur Linux : Lamp
- Multi-pla[teforme](http://www.wampserver.com/download.php)s : [Xampp](http://sourceforge.net/project/showfiles.php?group_id=14045)

Une fois téléch[argé et](http://www.commentcamarche.net/faq/sujet-7971-installation-rapide-de-lamp-apache-mysql-php-sous-linux) installé, dans tous les cas, il faudra installer SPIP dans le répertoire /www de votre logiciel serveur.

Ayant eu quelques déboires avec Wampserver sous Windows, j'utilise maintenant UwAmp que je trouve bien mais qui nécessite une petite adaptation décrite dans l'étape suivante.

Mais ça c'est la seconde étape.